# **APPOINTMENT BOOKING IN NEPTUN**

## **1. Open: Studies/Consultations**

Switch to Neptun Meet Street |<br>Training | Program of the Doctoral School of History - Doktori képzés (PhD/DLA)

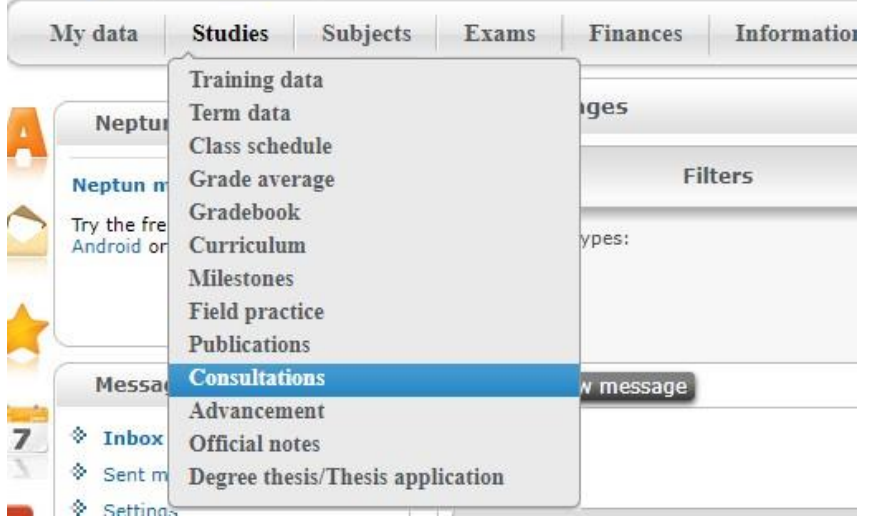

#### **2. Select a semester**

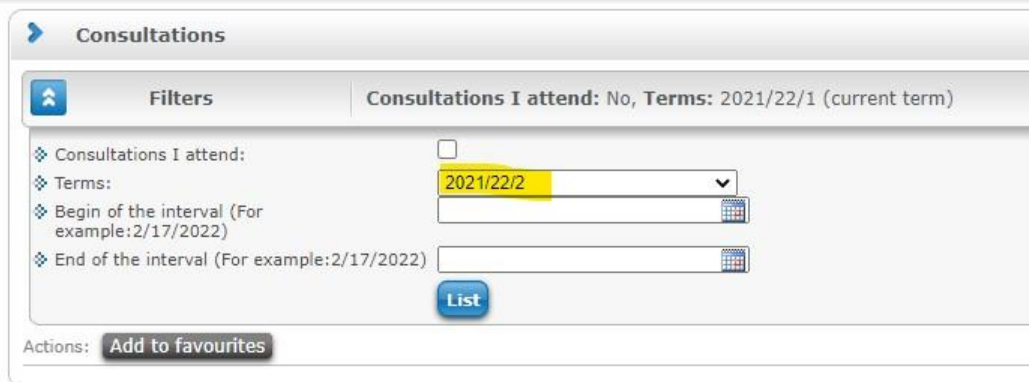

#### **3. Listing consultations**

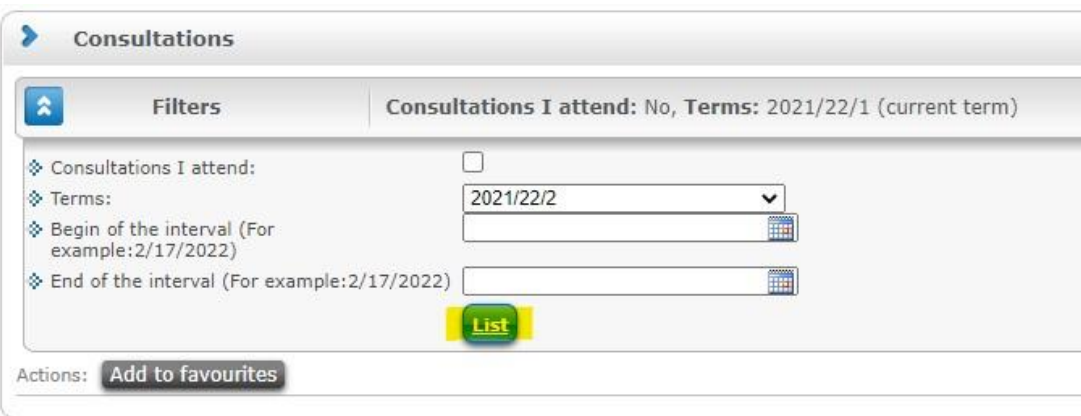

#### **4. Select an option – click on the name of the consultation**

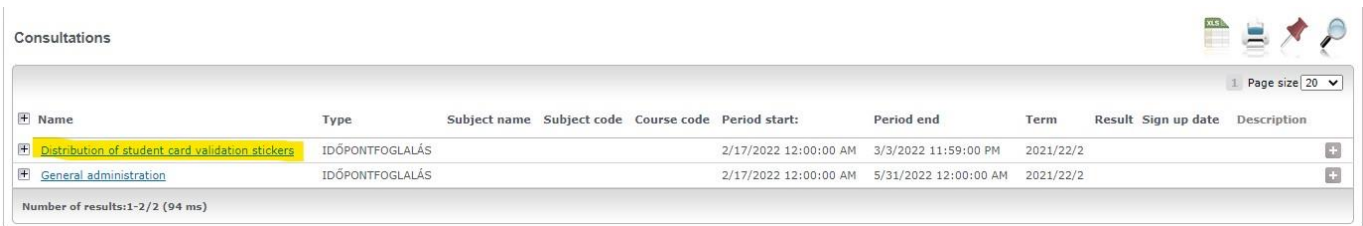

#### **5. Booking**

- 5.1 Choose an appointment
- 5.2 In column 'Number' you can see, how many students can book the appointment
- 5.3 Click on 'Save' button

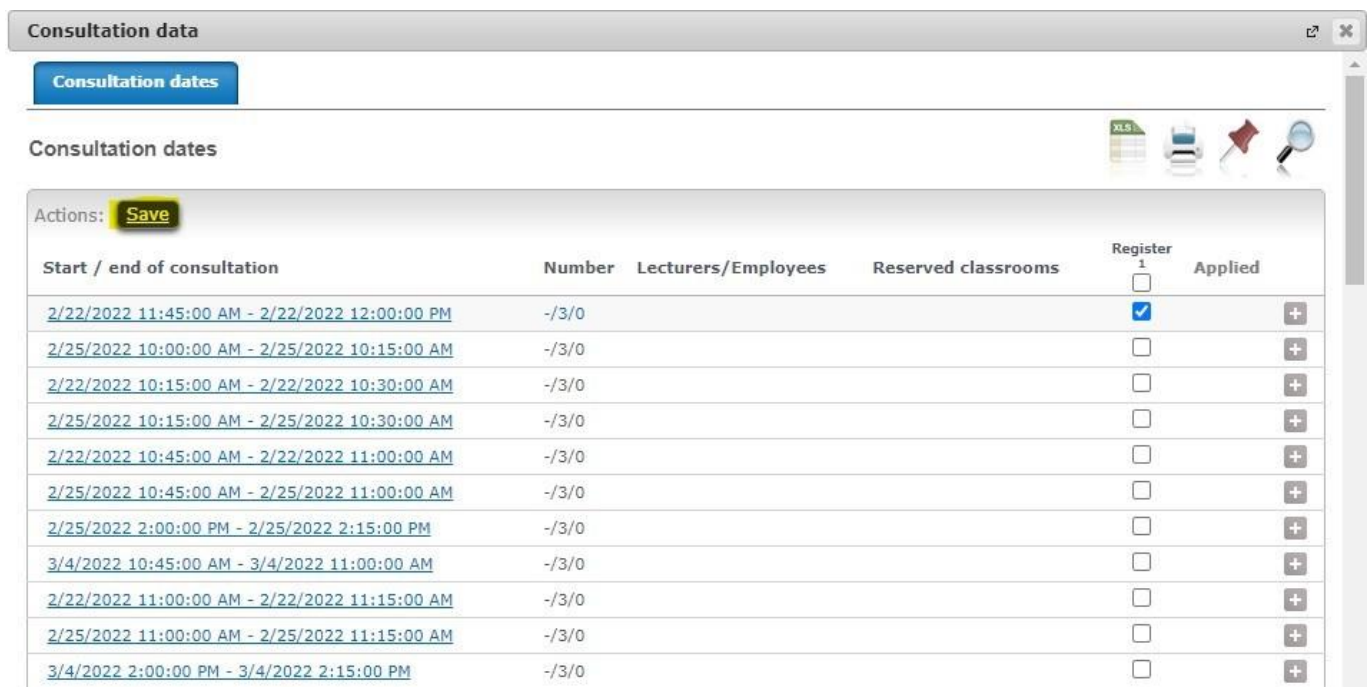

### **6. Dropping the appointment**

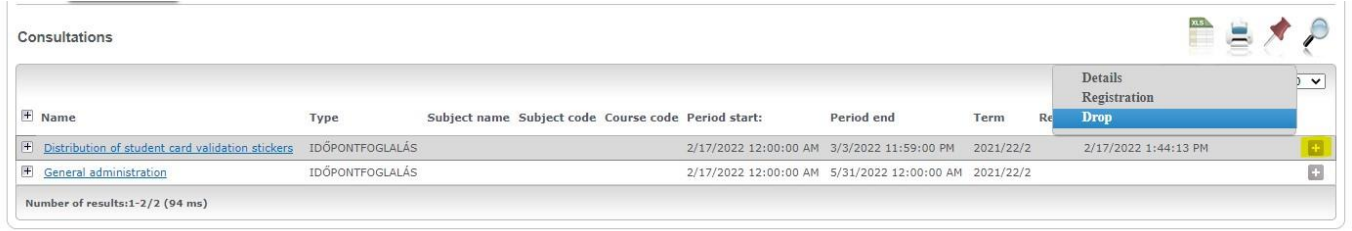

**Please note, that students have to book an appointment at least one day in advance.**